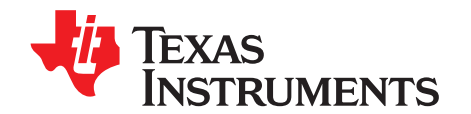

# *Programming Examples for the TMS320x28xx eCAN*

<span id="page-0-1"></span>

*Hareesh Janakiraman*...................................................... *Applications Engineering - C2000 Microcontroller*

#### **ABSTRACT**

The TMS320x28xx series of Microcontrollers/Digital Signal Controllers feature an on-chip enhanced Controller Area Network (eCAN) module. This module is a full-CAN controller, compliant with CAN specification 2.0B. This application report contains several programming examples, supplemental to those in C2000Ware/controlSUITE, to illustrate how the eCAN module is set up for different modes of operation. The objective is to help you come up to speed quickly in programming the eCAN. All programs have been extensively commented to aid easy understanding.

The code examples were tested on a TMS320F28335 device; however, the examples can be easily adapted to run on any C2000 device that features the eCAN module. Most of the examples need CAN-B (the second CAN node) for operation. For parts that have only one CAN module (CAN-A), a second (external) CAN node is needed to emulate the function of CAN-B. This requirement can be met by any CAN bus analysis tool. Many inexpensive USB-bus based CAN bus analysis tools are currently available. These tools provide visibility to the CAN bus traffic and are also capable of generating CAN bus frames and are an invaluable aid in debugging CAN issues. An oscilloscope with built-in CAN bus triggering/decoding is a vital debugging aid as well.

Project files are available for download from the following URL: <http://www.ti.com/lit/zip/spra876>.

#### **Contents**

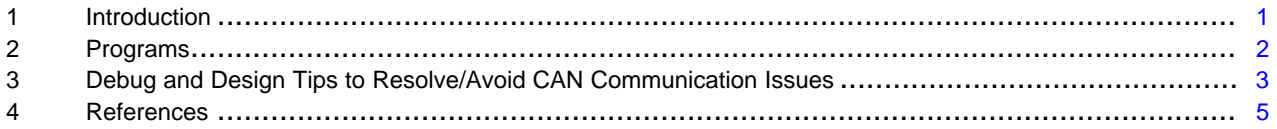

## **Trademarks**

All trademarks are the property of their respective owners.

## <span id="page-0-2"></span><span id="page-0-0"></span>**1 Introduction**

CAN is a multi-master serial protocol that was originally developed for automotive applications. Due to its robustness and reliability, it now finds applications in diverse areas such as Industrial automation, appliances, medical electronics, maritime electronics, and so forth. CAN protocol features sophisticated error detection (and isolation) mechanisms and lends itself to simple wiring at the physical level.

[Figure](#page-1-1) 1 shows the typical implementation of the CAN bus.

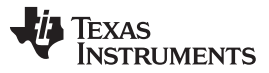

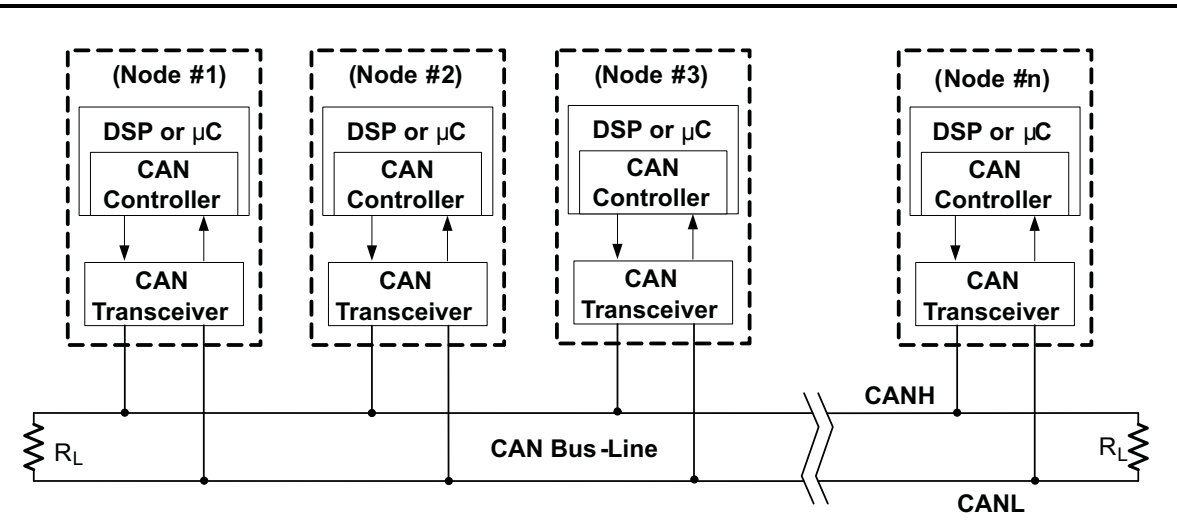

**Figure 1. Typical Implementation of a CAN Bus**

# <span id="page-1-1"></span>*1.1 TMS320F28x eCAN Features*

- Full implementation of CAN protocol, version 2.0B
- 32 mailboxes, each with the following properties:
	- Configurable as receive or transmit
	- Configurable with standard or extended identifier
	- Has a programmable receive mask (every mailbox has its own mask)
	- Supports data and remote frame
	- Composed of 0 to 8 bytes of data
	- Uses a 32-bit time stamp on receive and transmit message
	- Protects against reception of new message
	- Holds the dynamically programmable priority of transmit message
	- Employs a programmable interrupt scheme with two interrupt levels
	- Employs a programmable alarm on transmission or reception time-out
- Low-power mode
- Programmable wake-up on bus activity
- Automatic reply to a remote request message
- Automatic retransmission of a frame in case of loss of arbitration or error
- 32-bit Time Stamp Counter (TSC), which can be synchronized by a specific mailbox

## <span id="page-1-3"></span><span id="page-1-2"></span><span id="page-1-0"></span>**2 Programs**

The example projects are meant to run seamlessly when installed in the Examples directory of C2000ware. If running the examples on a 2833x/2832x target, unzip the files in C:\ti\c2000\C2000Ware\_1\_00\_01\_00\device\_support\f2833x\examples directory. For other target devices, the target directory and support files need to be modified.

CAN\_MBXRAMRW

This example performs repeated writes and reads to the mailbox RAM. Since it exercises the mailbox RAM heavily, it may also be used to check the correct functionality of the mailbox RAM bits.

CAN\_TXLOOP

This program transmits data to another CAN module. The transmit loop can be executed a predetermined number of times or infinite times. Useful to check the transmit functionality.

• CAN\_RXLOOP

This is an example of how data may be received using polling.

• CAN\_RXINT

This is a simple example of how data may be received using interrupts. It also illustrates the ability of the CAN module to service multiple interrupts automatically.

• CAN\_ECHO-AB

CAN-A transmits to CAN-B, which then echoes the data back to CAN-A. CAN-A then verifies the transmitted and received data. This example can be used to check communication between CAN-A and CAN-B. Both CAN ports of the DSP need to be connected to each other (via CAN transceivers).

• CAN\_DBOTX

Illustrates the operation of DBO field for a Transmit mailbox.

• CAN\_DLCTX

Illustrates the operation of DLC field for a Transmit mailbox.

• CAN\_MBXWDIF

This code illustrates the functionality of the WDIFn bit (WDIF- Write Denied Interrupt Flag).

• CAN\_MOTO

This example illustrates the "Message Object Time Out (MOTO)" feature.

• CAN\_ MULTINT

This example illustrates the ability of the CAN module to service multiple interrupts automatically. Specifically, this example shows how when an interrupt flag is set while another interrupt flag is already set, the most recent interrupt flag automatically generates a core level interrupt upon exiting the ISR of the previous interrupt.

• CAN RXMSGLST

This example illustrates how contents of a mailbox can be protected from being overwritten by using the "Overwrite Protection Control (OPC)" bit.

CAN\_TCOF

This example illustrates the functionality of the "Timer Counter Overflow Flag (TCOF)" bit.

CAN TRPRTSTP

This program illustrates the programmable transmit-priority and time stamping feature.

• CAN TXABORT Checks the transmit abort operation using the TRR bit. RXMSGLST.c

Checks the transmit abort operation using the TRR bit.

• CAN LPMwakeup

This example illustrates the ability of the CAN module to enter and exit low-power mode (LPM). Note that this low-power-mode is local to the CAN module and should not be confused with the device-level low-power-modes like HALT, STANDBY and IDLE.

CAN\_REMOTE\_fr

This example illustrates the ability of the CAN module to SEND remote frames from (and receive data frames in) the same Mailbox.

CAN\_LAM

Illustrates how Acceptance Mask Filtering works using CANLAM registers.

• CAN\_jig

A useful test-jig for debugging CAN bus issues. Can Transmit/Receive Standard and Extended frames at various bit-rates. Also capable of transmitting (and responding to) Remote frames. All options are selected using GPIO0-GPIO3 or through a hard-coded value in the program.

# <span id="page-2-0"></span>**3 Debug and Design Tips to Resolve/Avoid CAN Communication Issues**

This section illustrates some of the common mistakes and oversights people new to the CAN protocol tend to make while implementing a CAN bus. This is followed by some debugging tips useful to troubleshoot bus issues.

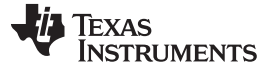

#### *Debug and Design Tips to Resolve/Avoid CAN Communication Issues* [www.ti.com](http://www.ti.com)

#### *3.1 Minimum Number of Nodes Required*

Unless working in the self-test mode, a minimum of two nodes are needed on the CAN bus for the following reason: When a node transmits a frame on the CAN bus, it expects an acknowledgment (ACK) from at least one other node on the network. Any time a CAN node successfully receives a message it will automatically transmit an ACK, unless that feature has been turned off (some CAN implementations feature a so-called "silent mode", where a node receives the frame, but does not provide an ACK; the DCAN module in TMS320F2837xx series MCUs from TI has this feature). The node that provides the ACK does not need to be the intended recipient of the frame, although it could very well be. (All active nodes on the bus will provide an ACK, regardless of whether they are the intended recipients of that frame or not).

When the transmitting node does not receive an ACK, it results in an ACK error and the transmitting node keeps re-transmitting the frame forever. The Transmit Error Counter (TEC) will increment to 128 and stop there. REC stays at 0. Node will not go bus-off. In this situation, the TA bit for the transmitting mailbox does not get set. No interrupts will be generated either. If another node is brought into the network, the TEC will start decrementing (all the way to 0) with every successful transmit.

#### *3.2 Why a Transceiver is Needed*

One cannot directly connect CANTX of node-A to CANRX of node-B and vice versa and expect successful CAN communication. In this case, CAN is unlike other serial interfaces like SCI or SPI. For example, SCI can be made to work with a RS232 transceiver or through a direct connection (SCITX of one node to SCIRX of another node and vice versa). However, CAN bus needs a CAN transceiver for the following reason: In addition to converting the single-ended CAN signal for differential transmission, the transceiver also loops back the CANTX pin to the CANRX pin of a node. This is because a CAN node needs to be able to monitor its own transmission. Why?

- This has to do with the ACK requirement mandated by the CAN protocol. When a node transmits a frame on the CAN bus, it expects an ACK from at least one other node on the network. For the ACK phase, the transmitter puts out a 1 and expects to read back a 0.
- During arbitration, a node with a higher-priority MSGID needs to be able to override a 1 with a 0. Here again, the transmitter needs to be able to read back the transmitted data. When a node puts out a 1 and reads back a 0 during the arbitration phase, it loses arbitration.

## *3.3 Debug Checklist*

This section highlights some common mistakes in the design and implementation of a CAN bus network.

# **3.3.1 Programming Issues**

- Is clock to the CAN module enabled? Check for this if writes to CAN registers are not going through. Clock is enabled through a bit in the PCLKCRn register.
- Are 32-bit R/W operations used while accessing the eCAN registers? For an example, see the devicespecific TRM.
- Comment all EDIS from your code until you get it to work. You could add it later. Many registers and bits are EALLOW protected and a write may not go through if EALLOW is not active.
- Try your code without interrupts first. Use polling instead. Once polling works, you can add interrupts later.
- If a specific mailbox is not working, have you attempted to use a different mailbox? Have the mailboxes been enabled in the CANME register and the mailbox direction correctly configured in the CANMD register?
- Was the MSGGID register initialized to zero, before the individual bits/Bit-fields were configured? Watch out for bits that may come up undefined upon reset.
- Do not use Acceptance Mask Filtering initially. Transmit the same MSGID. Filtering could be added later once it is confirmed there are no hardware issues with the bus.

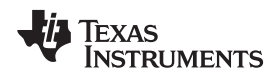

#### [www.ti.com](http://www.ti.com) *References*

#### **3.3.2 Physical Layer Issues**

- Has the bus been terminated correctly (with 120- $\Omega$ ) at either ends (only)? The bus must be terminated only at either ends and with a 120- $\Omega$  resistor. In other words, no more than two terminator resistors may be present on the bus, unless split termination is followed, in which case there will be two resistors on either ends. While designing a CAN bus system, it is important that the termination resistors can be enabled/disabled from outside the system enclosure. This scheme makes it easy when nodes have to be added/removed to/from the network.
- Are all CAN nodes configured for the same bit-rate? Mis-matched node bit rates would repeatedly introduce error frames on the bus. Capture the output of a node on the oscilloscope to physically verify the bit-time.
- Have you tried a lower bit-rate? Say, 50 kbps, for example? Timing issues concerning propagation delays may be caught trying a lower bit-rate. Ensure that CANBTR register has the programmed value.
- For devices with an on-chip zero-pin oscillator (INTOSCn) , are you using an external clock source or the INTOSCn? If you are using INTOSCn, do you perform temperature compensation of INTOSCn (for devices where temperature compensation is allowed)?
- Have you tried to reduce the bus length and number of nodes?
- Before the occurrence of the error condition, were any error-frames seen on the bus? This could point to timing violations or noise issues.
- How many nodes are there in the bus? (In non-self-test mode, there must be at least two nodes on the network, due to the acknowledge (ACK) requirement mandated by the CAN protocol)

#### **3.3.3 Hardware Debug Tips**

- To see the waveform until the ACK phase, a transceiver must be connected to the node. Without a transceiver, the node immediately goes into an error state.
- Check if the CAN frame is correctly seen at the CANRX pin of the MCU and it is of the expected bitrate.
- If using an oscilloscope with a built-in CAN trigger, make sure that the signal configured for triggering matches the signal being probed on the board. Many oscilloscopes are capable of triggering on CANtransmit (CANTX), CAN-receive (CANRX), CAN\_H and CAN\_L signals, in addition to Start-of\_Frame (SOF), Remote frames, Error frames and specific MSGIDs.

#### <span id="page-4-1"></span><span id="page-4-0"></span>**4 References**

- *[Introduction](http://www.ti.com/lit/pdf/SLOA101) to the Controller Area Network (CAN)*
- *Controller Area Network Physical Layer [Requirements](http://www.ti.com/lit/pdf/SLLA270)*
- *Basics of [Debugging](http://www.ti.com/lit/pdf/SLYT529) the Controller Area Network (CAN) Physical Layer*
- *Calculator for CAN Bit Timing [Parameters](http://www.ti.com/lit/pdf/SPRAC35)*
- *Overview of 3.3V CAN (Controller Area Network) [Transceivers](http://www.ti.com/lit/pdf/SLLA337)*
- *Simplify CAN Bus [Implementations](http://www.ti.com/lit/pdf/SLLY020) With Chokeless Transceivers*
- *Critical Spacing of CAN Bus [Connections](http://www.ti.com/lit/pdf/SLLA279)*
- Improved CAN Network Security with TI's [SN65HVD1050](http://www.ti.com/lit/pdf/SLYT249) Transceiver
- *[Message](http://www.ti.com/lit/pdf/SLYT325) Priority Inversion on a CAN Bus*
- *Piccolo MCU CAN Module [Operation](http://www.ti.com/lit/pdf/SPRABI7) Using the On-Chip Zero-Pin Oscillator*

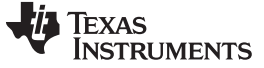

*Revision History* [www.ti.com](http://www.ti.com)

# **Revision History**

NOTE: Page numbers for previous revisions may differ from page numbers in the current version.

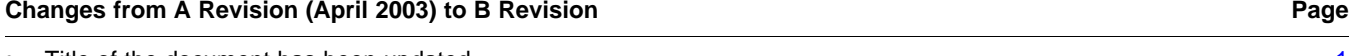

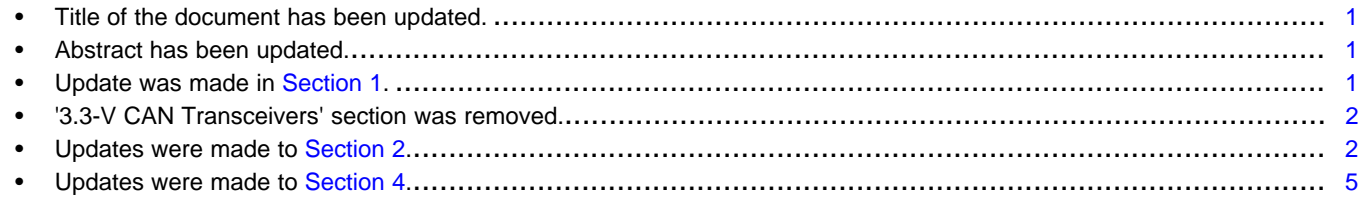

#### **IMPORTANT NOTICE FOR TI DESIGN INFORMATION AND RESOURCES**

Texas Instruments Incorporated ('TI") technical, application or other design advice, services or information, including, but not limited to, reference designs and materials relating to evaluation modules, (collectively, "TI Resources") are intended to assist designers who are developing applications that incorporate TI products; by downloading, accessing or using any particular TI Resource in any way, you (individually or, if you are acting on behalf of a company, your company) agree to use it solely for this purpose and subject to the terms of this Notice.

TI's provision of TI Resources does not expand or otherwise alter TI's applicable published warranties or warranty disclaimers for TI products, and no additional obligations or liabilities arise from TI providing such TI Resources. TI reserves the right to make corrections, enhancements, improvements and other changes to its TI Resources.

You understand and agree that you remain responsible for using your independent analysis, evaluation and judgment in designing your applications and that you have full and exclusive responsibility to assure the safety of your applications and compliance of your applications (and of all TI products used in or for your applications) with all applicable regulations, laws and other applicable requirements. You represent that, with respect to your applications, you have all the necessary expertise to create and implement safeguards that (1) anticipate dangerous consequences of failures, (2) monitor failures and their consequences, and (3) lessen the likelihood of failures that might cause harm and take appropriate actions. You agree that prior to using or distributing any applications that include TI products, you will thoroughly test such applications and the functionality of such TI products as used in such applications. TI has not conducted any testing other than that specifically described in the published documentation for a particular TI Resource.

You are authorized to use, copy and modify any individual TI Resource only in connection with the development of applications that include the TI product(s) identified in such TI Resource. NO OTHER LICENSE, EXPRESS OR IMPLIED, BY ESTOPPEL OR OTHERWISE TO ANY OTHER TI INTELLECTUAL PROPERTY RIGHT, AND NO LICENSE TO ANY TECHNOLOGY OR INTELLECTUAL PROPERTY RIGHT OF TI OR ANY THIRD PARTY IS GRANTED HEREIN, including but not limited to any patent right, copyright, mask work right, or other intellectual property right relating to any combination, machine, or process in which TI products or services are used. Information regarding or referencing third-party products or services does not constitute a license to use such products or services, or a warranty or endorsement thereof. Use of TI Resources may require a license from a third party under the patents or other intellectual property of the third party, or a license from TI under the patents or other intellectual property of TI.

TI RESOURCES ARE PROVIDED "AS IS" AND WITH ALL FAULTS. TI DISCLAIMS ALL OTHER WARRANTIES OR REPRESENTATIONS, EXPRESS OR IMPLIED, REGARDING TI RESOURCES OR USE THEREOF, INCLUDING BUT NOT LIMITED TO ACCURACY OR COMPLETENESS, TITLE, ANY EPIDEMIC FAILURE WARRANTY AND ANY IMPLIED WARRANTIES OF MERCHANTABILITY, FITNESS FOR A PARTICULAR PURPOSE, AND NON-INFRINGEMENT OF ANY THIRD PARTY INTELLECTUAL PROPERTY RIGHTS.

TI SHALL NOT BE LIABLE FOR AND SHALL NOT DEFEND OR INDEMNIFY YOU AGAINST ANY CLAIM, INCLUDING BUT NOT LIMITED TO ANY INFRINGEMENT CLAIM THAT RELATES TO OR IS BASED ON ANY COMBINATION OF PRODUCTS EVEN IF DESCRIBED IN TI RESOURCES OR OTHERWISE. IN NO EVENT SHALL TI BE LIABLE FOR ANY ACTUAL, DIRECT, SPECIAL, COLLATERAL, INDIRECT, PUNITIVE, INCIDENTAL, CONSEQUENTIAL OR EXEMPLARY DAMAGES IN CONNECTION WITH OR ARISING OUT OF TI RESOURCES OR USE THEREOF, AND REGARDLESS OF WHETHER TI HAS BEEN ADVISED OF THE POSSIBILITY OF SUCH DAMAGES.

You agree to fully indemnify TI and its representatives against any damages, costs, losses, and/or liabilities arising out of your noncompliance with the terms and provisions of this Notice.

This Notice applies to TI Resources. Additional terms apply to the use and purchase of certain types of materials, TI products and services. These include; without limitation, TI's standard terms for semiconductor products <http://www.ti.com/sc/docs/stdterms.htm>), [evaluation](http://www.ti.com/lit/pdf/SSZZ027) [modules](http://www.ti.com/lit/pdf/SSZZ027), and samples [\(http://www.ti.com/sc/docs/sampterms.htm\)](http://www.ti.com/sc/docs/sampterms.htm).

> Mailing Address: Texas Instruments, Post Office Box 655303, Dallas, Texas 75265 Copyright © 2018, Texas Instruments Incorporated